НЕКОММЕРЧЕСКОЕ АКЦИОНЕРНОЕ ОБЩЕСТВО «КАЗАХСКИЙ НАЦИОНАЛЬНЫЙ ИССЛЕДОВАТЕЛЬСКИЙ ТЕХНИЧЕСКИЙ УНИВЕРСИТЕТ имени К.И.САТПАЕВА»

#### **РЕПЕНЗИЯ**

на дипломную работу Эммерта Артема Евгеньевича

6В07304 - Геопространственная цифровая инженерия

На тему: «Применение БПЛА для кадастровой съемки земель на руднике Суздаль»

Выполнено:

а) графическая часть на 1 листе

б) пояснительная записка на 40 страницах

#### Актуальность темы дипломного проекта:

Дипломная работа студента Эммерта А.Е. посвящена изучению актуальной темы, связанной с применение БПЛА для кадастровой съемки земель на руднике Суздаль.

Структура работы логична и последовательно отражает процесс исследования. В первой главе рассмотрены общие сведения о районе месторождения, его географические и качественные условия, что создает необходимую теоретическую базу для дальнейшего анализа и исследования. Подробно изложены общие сведения о земельном кадастре, принципы его ведения и особенности отвода земельных участков под инженерные сооружения промышленных предприятий, предоставляя акт на земельный участок, план земельного участка выноска мер линий. Материалы структурированы и представлены в доступной форме.

Основная практическая часть работы приводится в третьей главе, посвященной специальной частью и содержит в себе сведения о процессе выполнения съемки с БПЛА территории хранилища в целях земельного кадастра. Студент подробно изложил методы проведения съемки БПЛА, привел данные, сведения о параметрах съемки, рассмотрена правовая и законодательная база, применяемые приборы, а также описание подготовительных, полевых и камеральных работ.

Качество графической части работы: хорошее

#### Замечания к работе:

К дипломному проекту имеются замечания: присутствуют стилистические неточности в изложении текста работы, орфографические и пунктуационные опечатки, литературный обзор не охватывает зарубежных источников по теме работы.

#### Оценка работы:

Дипломная работа соответствует всем требованиям, предъявляемым к выпускным квалификационным работам.

Работа рекомендуется к защите и заслуживает оценки «отлично» 95 %, а автор дипломной работы Эммерт А.Е. заслуживает присвоения академической степени бакалавра по специальности.

**Репендент** доктор PhD-номпоцента Курманбаев О.С. 2024 г

Ф КазНИТУ 706-17. Рецензия

НЕКОММЕРЧЕСКОЕ АКЦИОНЕРНОЕ ОБЩЕСТВО «КАЗАХСКИЙ НАЦИОНАЛЬНЫЙ ИССЛЕДОВАТЕЛЬСКИЙ ТЕХНИЧЕСКИЙ УНИВЕРСИТЕТ имени К.И.САТПАЕВА»

#### **ОТЗЫВ**

#### НАУЧНОГО РУКОВОДИТЕЛЯ

На дипломную работу Эммерта Артема Евгеньевича

#### 6В07304 - Геопространственная цифровая инженерия

Тема: «Применение БПЛА для кадастровой съемки земель на руднике Суздаль»

В первой главе студент подробно рассматривает государственный земельный кадастр Республики Казахстан. Изучены общие сведения о районе месторождения, включая его физико-географические условия, а также общие сведения о предприятии.

Вторая глава посвящена общим сведениям об объекте исследования. Студент представил данные об отводе земель под территории промышленных зон, демонстрируя целостность и последовательность подхода в изучении темы.

Третья глава работы подробно раскрывает процесс выполнения съемки с использованием БПЛА территории хвостохранилища в целях земельного кадастра. В работе грамотно описаны методы проведения съемки с БПЛА, приведены данные о параметрах съемки, рассмотрена правовая и приборы,  $\mathbf{a}$ также применяемые описаны законодательная база. подготовительные, полевые и камеральные работы. Особо стоит отметить использование программы Bentley ContextCapture для обработки и визуализации съемки, а также ПО AutoCAD, что позволило получить результаты исследований. Изучаемая тема рассмотрена детально, а работы выполнены качественно.

Дипломная работа выполнена на высоком уровне, содержит все необходимые разделы и демонстрирует умение студента применять теоретические знания на практике. Все поставленные задачи решены студентом самостоятельно. Работа выполнена в соответствии с требованиями, предъявляемыми к выпускным квалификационным работам.

Таким образом, дипломная работа заслуживает оценки отлично «95» баллов и рекомендуется к защите. А студент Эммерт А.Е. заслуживает специальности 6B07304 бакалавра по степени присвоения «Геопространственная цифровая инженерия».

#### Научный руководитель:

доктор PhD, ассоц. профессор

Токтаров А.А. 06  $\kappa$  12 » 2024 г.

Ф КазНИТУ 706-16. Отзыв научного руководителя

#### Протокол

# о проверке на наличие неавторизованных заимствований (плагиата)

Автор: Эммерт Артем Евгеньевич

Соавтор (если имеется):

Тип работы: Дипломная работа

Название работы: Диплом Эммерт Артем

Научный руководитель: Аян Токтаров

Коэффициент Подобия 1: 9.1

Коэффициент Подобия 2: 4.5

Микропробелы: 22

Знаки из здругих алфавитов: 0

Интервалы: 0

Белые Знаки: 30

После проверки Отчета Подобия было сделано следующее заключение:

В Заимствования, выявленные в работе, является законным и не является плагиатом. Уровень подобия не превышает допустимого предела. Таким образом работа независима и принимается.

П Заимствование не является плагиатом, но превышено пороговое значение уровня подобия. Таким образом работа возвращается на доработку.

П Выявлены заимствования и плагиат или преднамеренные текстовые искажения (манипуляции), как предполагаемые попытки укрытия плагиата, которые делают работу противоречащей требованиям приложения 5 приказа 595 МОН РК, закону об авторских и смежных правах РК, а также кодексу этики и процедурам. Таким образом работа не принимается.

П Обоснование:

Дата

Деб турбая 1

#### Протокол

о проверке на наличие неавторизованных заимствований (плагиата)

Автор: Эммерт Артем Евгеньевич

Соавтор (если имеется):

Тип работы: Дипломная работа

Название работы: Диплом Эммерт Артем

Научный руководитель: Аян Токтаров

Коэффициент Подобия 1: 9.1

Коэффициент Подобия 2: 4.5

Микропробелы: 22

Знаки из здругих алфавитов: 0

Интервалы: 0

Белые Знаки: 30

После проверки Отчета Подобия было сделано следующее заключение:

Заимствования, выявленные в работе, является законным и не является плагиатом. Уровень подобия не превышает допустимого предела. Таким образом работа независима и принимается.

П Заимствование не является плагиатом, но превышено пороговое значение уровня подобия. Таким образом работа возвращается на доработку.

Выявлены заимствования и плагиат или преднамеренные текстовые искажения (манипуляции), как предполагаемые попытки укрытия плагиата, которые делают работу противоречащей требованиям приложения 5 приказа 595 МОН РК, закону об авторских и смежных правах РК, а также кодексу этики и процедурам. Таким образом работа не принимается.

□ Обоснование:

Дата

Заведующий кафедрой

#### МИНИСТЕРСТВО НАУКИ И ВЫСШЕГО ОБРАЗОВАНИЯ РЕСПУБЛИКИ КАЗАХСТАН

Некоммерческое акционерное общество «Казахский национальный исследовательский технический университет имени К. И. Сатпаева»

Горно-металлургический институт имени О.Байконурова

Кафедра «Маркшейдерское дело и геодезия»

Эммерт Артем Евгеньевич

Применение БПЛА для кадастровой съемки земель на руднике Суздаль

#### **ДИПЛОМНАЯ РАБОТА**

6В07304 – Геопространственная и цифровая инженерия

Алматы 2024

#### МИНИСТЕРСТВО НАУКИ И ВЫСШЕГО ОБРАЗОВАНИЯ РЕСПУБЛИКИ КАЗАХСТАН

Некоммерческое акционерное общество «Казахский национальный исследовательский технический университет имени К. И. Сатпаева»

Институт Горно-металлургический имени О.Байконурова

Кафедра «Маркшейдерское дело и геодезии»

ДОПУЩЕН К ЗАЩИТЕ НАО «КазНИТУ им.К.И.Сатпаева» Горно-металлургический институт им. О.А. Байконурова

ДОПУЩЕН К ЗАЩИТЕ Заведующий кафедрой МДиГ PhD, ассоц. проф. **Э.О. Орынбасарова**  $2024r$ .  $Pb$ 

#### ДИПЛОМНАЯ РАБОТА

На тему: «Применение БПЛА для кадастровой съемки земель на руднике Суздаль»

6B07304 - «Геопространственная и цифровая инженерия»

Выполнил

Рецензент Рыс. и одоцента КазНУ именя Аль-Фараби ATKWpNaH6aeBO.C. 2014г.

Эммерт. А.

Научный руководитель

РЬД асеоц.проф. TOKTAPOB A.A.  $\degree$  6 2024 г.

Алматы 2024

#### МИНИСТЕРСТВО НАУКИ И ВЫСШЕГО ОБРАЗОВАНИЯ РЕСПУБЛИКИ КАЗАХСТАН

Некоммерческое акционерное общество «Казахский национальный исследовательский технический университет имени К. И. Сатпаева»

Горно-металлургический институт имени О.Байконурова

Кафедра «Маркшейдерское дело и геодезия»

6В07304 - Геопространственная и цифровая инженерия

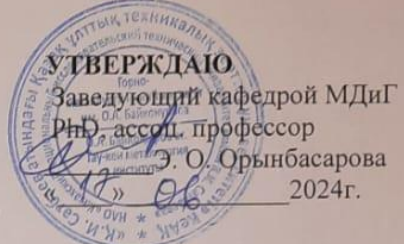

ЗАДАНИЕ на выполнение дипломной работы

Обучающемуся: Эммерту Артему Евгеньевичу

Тема: «Применение БПЛА для кадастровой съемки земель на руднике Суздаль»

Утверждена приказом Проректора по академическим вопросам №548-П/О 04.12.2023 г. Срок сдачи законченной работы: 20.06.2024 г.

Исходные данные к дипломной работе:

Сведения о промышленном руднике Суздаль 1.

Материалы, собранные во время исследований в области вопросов землеустройства и  $2.$ геодезии на месторождении Суздаль

Краткое содержание дипломной работы:

а) Руководство по отведению предназначенных земель под участки промышленного производства.

б) Анализ проведения кадастровых и землеустроительных работ в участке хранилища месторождении Суздаль.

Перечень графического материала (с точным указанием обязательных чертежей): ситуационный план; границы горного отвода; схематический план рудника Суздаль, кадастро-землеустроительные и геодезические работы; специальная часть.

Представлены 17 слайдов презентации работы.

Рекомендуемая основная литература: из 18 наименований

Учебно-методическое ЮНИСЕФ, CESDRR. пособие  $\mathbf{u}$ 1. Организация использованию беспилотных летательных аппаратов, Алматы, 2020

Министерство образования и науки Республики Казахстан Ж. М. Аукажиева,  $\overline{2}$ Е.Ж. Маусымбеков, Д.А. Джорашов. Высшая геодезия, Астана, 2016

Генеральные планы промышленных предприятий. СП РК 3.01-103-2012. Издание официальное. Комитет по делам строительства и жилищно-коммунального  $3.$ хозяйства Министерства индустрии и инфраструктурного развития Республики Казахстан. Нұр-Сұлтан, 2019.

| Наименование разделов, перечень<br>разрабатываемых вопросов          | Срок представления научному<br>руководителю и<br>консультантам | Примечание |
|----------------------------------------------------------------------|----------------------------------------------------------------|------------|
| Общие сведения о месторождении                                       | 12.02.2024                                                     |            |
| Руководство по отведению земель                                      | 26,02.2024                                                     |            |
| $B\Pi JIA$ c<br>Применение<br>целью<br>кадастровой оцифровки земель. | 18.03.2024                                                     |            |
| Камеральные работы. Обработка<br>результатов измерений               | 18.03.0024                                                     |            |
| Экологичность проекта                                                | 22.04.1024                                                     |            |

**ГРАФИК** подготовки дипломной работы

#### Подписи консультантов и норм контролера на законченную дипломную работу с указанием относящихся к ним разделов работы

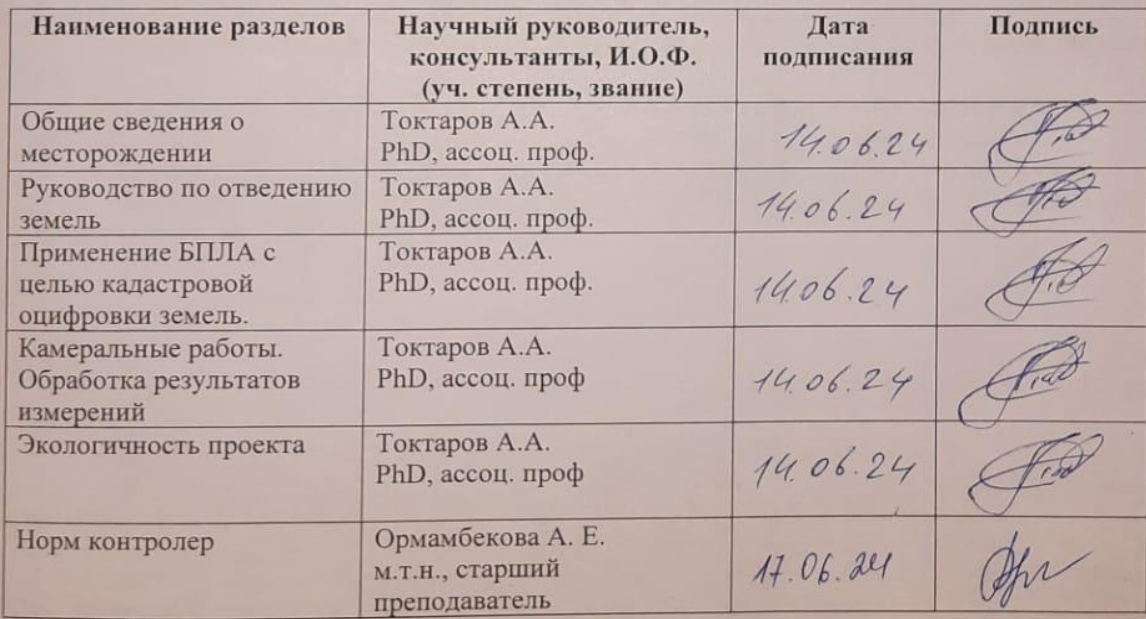

Научный руководитель

Задание принял к исполнению студент

Токтаров А.А. **Эммерт А.** 06 2024 г.

Дата

#### **АҢДАТПА**

Зерттеу объектісі Суздаль алтын кен орнының қалдық қоймасының аумақтық орналасуы болып табылады.

Дипломдық жұмыс бірнеше тарауларды қамтитын негізгі тараулардан тұрады.

Бірінші тарауда егістік алқабының жалпы мәліметтері, оның географиялық және сапалық жағдайлары, жұмысшылар қонысы мен өндірістік аймақ туралы мәліметтер берілген.

Екінші тарауда индустриялық аймақтарға жер бөлу мәселелері қарастырылған.

Үшінші тарау арнайы бөлім болып табылады және жер кадастрын жүргізу мақсатында қалдық қоймасының аумағын ҰАО-дан түсіру барысы туралы ақпаратты қамтиды.

Төртінші тарауда толтырылған сауалнаманың үстелдік жұмыс процесі сипатталған.

Бесінші және соңғы тарау жобаның экологиялық аспектілеріне арналған. Жер қойнауын қорғау және топырақ мониторингі.

#### **АННОТАЦИЯ**

Объектом исследования является территориальное расположение хвостохранилища Суздальского месторождения золота.

Дипломная работа состоит из основных глав, которые включают в себя несколько подглав.

Первая глава описывает общие сведения о районе месторождения, его географические и качественные условия, сведения о рабочем поселке и промышленной зоне.

Во второй главе рассмотрены вопросы отвода земель под территории промышленных зон.

Третья глава является специальной частью и содержит в себе сведения о процессе выполнения съемки с БПЛА территории хранилища в целях земельного кадастра.

В четвертой главе описывается процесс камеральной работы выполненной съемки.

Пятая заключительная глава посвящена экологическим аспектам проекта. Охрана недр и мониторинг почв.

#### **ANNOTATION**

The object of the study is the territorial location of the tailings dump of the Suzdal gold deposit.

The thesis consists of main chapters, which include several subchapters.

The first chapter describes general information about the field area, its geographical and qualitative conditions, information about the workers' settlement and industrial zone.

The second chapter discusses the issues of land allocation for industrial zones.

The third chapter is a special part and contains information about the process of surveying the tailings dump area from a UAV for the purposes of the land cadastre.

The fourth chapter describes the process of desk work for the completed survey.

The fifth and final chapter is devoted to the environmental aspects of the project. Subsoil protection and soil monitoring.

# **СОДЕРЖАНИЕ**

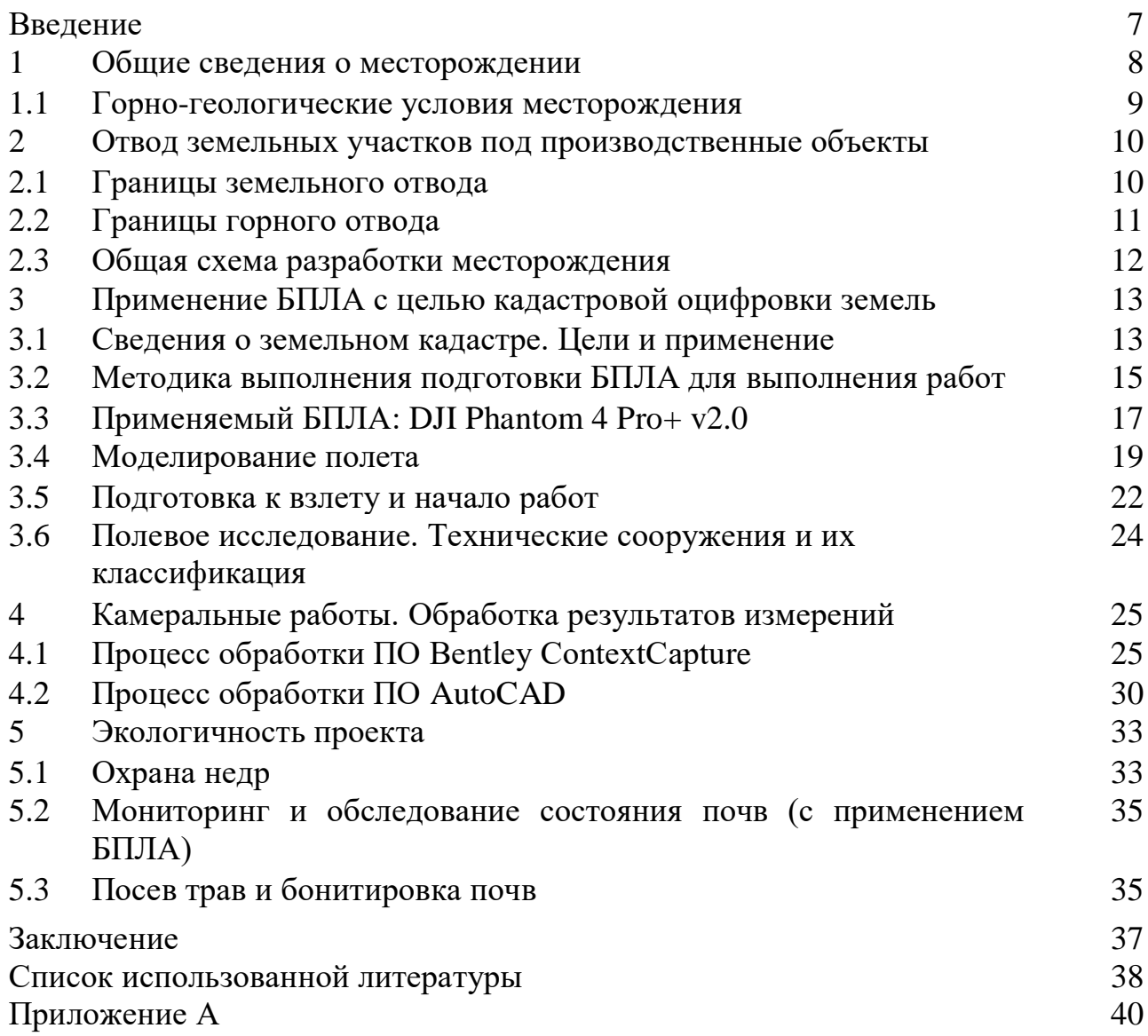

### **ВВЕДЕНИЕ**

Приоритетные задачи Государственных программ - постановка на кадастровый учет всех объектов недвижимого имущества, а также уточнение их местоположения в соответствии с действующим законодательством.

Для выполнения поставленных задач введено несколько механизмов, один из которых – комплексные кадастровые работы. По объективным причинам первоочерёдное проведение комплексных кадастровых работ требуется на землях населённых пунктов, и следует учитывать нормативную точность определения координат характерных точек границ и контуров объектов нелвижимости.

Важным этапом в проектировании рудников и их промышленных зон является генеральное планирование, которое впоследствии становится основой плана. кадастрового B первую очередь, качество ЛЛЯ выполняемых землеустроительных работ зависит напрямую  $\overline{O}T$ используемого Использование БПЛА имеет инструментария. некоторые отличия **OT** использования таких приборов как лазерный сканер, тахеометр, теодолит и другие.

Однако данные инструменты имеют ряд недостатков:

- требуют постоянную смену локации - невозможно провести съемку из одной точки. Для крупного промышленного центра время перебазировки может занимать значительное время, что влияет на оперативность получения данных;

- имеют «слепые» зоны;

- имеют большую массу, и трудности в транспортировке

Именно недостаток качества получаемых результатов иных приборов привело к появлению нового инструмента – беспилотного летательного аппарата  $(B\Pi JIA),$ предшественником которого являются приборы фотограмметрии, в составе аппаратно-программного фотограмметрического комплекса, оснащенного метрической камерой и геодезическим приемником. Данный комплекс позволяет в течение непродолжительного времени получить геопространственные данные о поверхности всего снимаемого участка в тот числе самого карьера, шахты или иных промышленных зон.

Целью дипломного проекта является - построение кадастрового плана Суздальского месторождения по материалам аэрофотосъемки с БПЛА.

Суздальское золоторудное месторождение расположено в Абайской области в 60 км от г. Семей.

Месторождение вскрыто с поверхности двумя автотранспортными уклонами РЭУ 1 и РЭУ 2, пройденными до отм. 40 м и 160 м соответственно.

#### **1 Общие сведения о месторождении**

## **1.1 Данные о промышленной зоне**

Суздальское золоторудное месторождение находится в Знаменском районе, в административном подчинении Абайской области, в 55 км к югозападу от главного города Семей. Месторождение связано с областью асфальтированной (60 км) и отсыпной гравийной дорогой. Ближайшими населенными пунктами являются села Карасу и Кыземшек расположенные северо-западнее месторождения соответственно в 15 и 17 км. Ближайшая железнодорожная станция и речной порт находятся в г. Семей, в 55 км от месторождения, что создает инфраструктурные возможности для транспортировки разработанного продукта.

Сведения о рабочем поселке.

На территории промышленной зоны существует вахтовый поселок, который представлен: 10 общежитиями разных годов построек вместимостью более 450 человек, медицинским пунктом, центром питания, местами отдыха, автобусной остановкой, парковками, а также инженерно-техническими сооружениями для благоустройства рабочих.

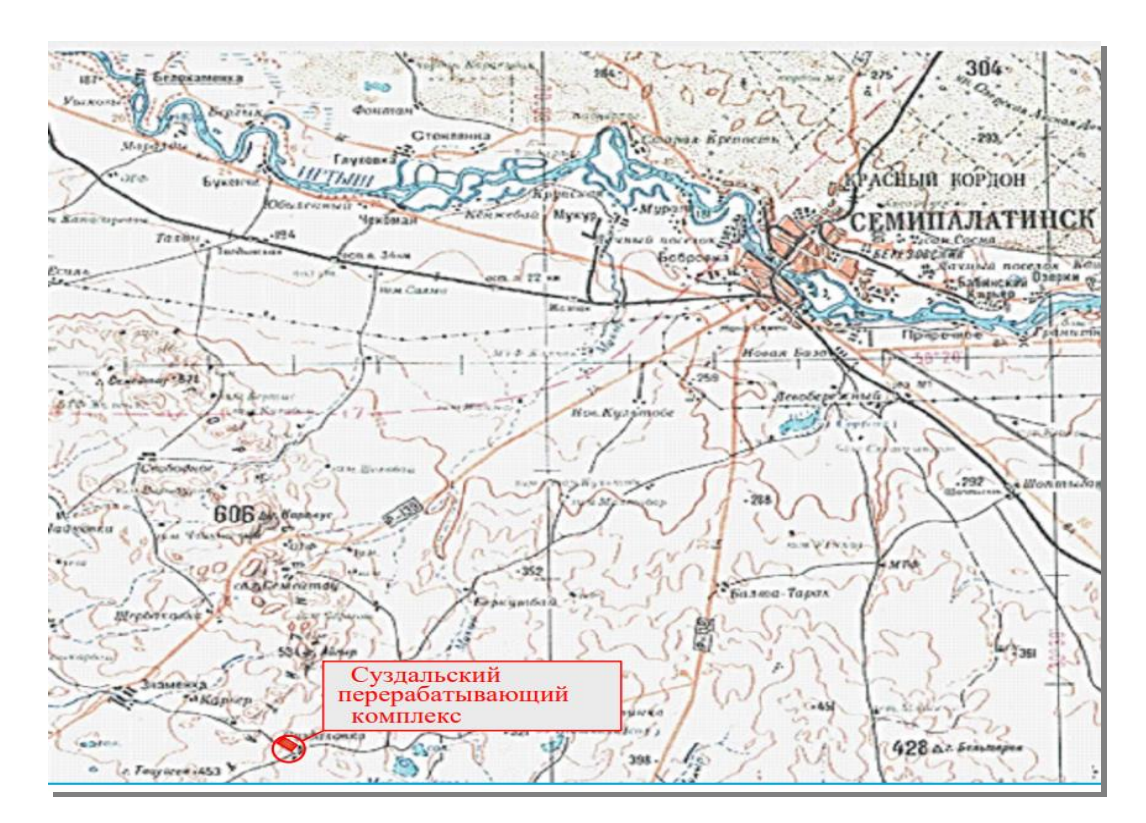

Рисунок 1 – Ситуационный план рудника Суздаль

На территории рудника помимо поселка существуют объекты промышленного производства, такие как: хвостохранилища флотационные и цианирования, сухие отстойники, угольные хранилища, потребительские золоотвалы, котельни, здания-офисы, перерабатывающий химический завод, отвалы шлама, остановка, парковка автобусная, карьер, а также здание геологии, транспорта и въезды в шахты. Разработка была начата в 80-х годах прошлого века и не прекращается до сих пор.

# **1.2 Горно-геологические условия месторождения**

Согласно региональному развитию геотектонических структур, Суздальское месторождение золота занимает позицию в северо-западной части Зайсанской складчатой системы, представляющей собой единую структурноформационную зону. Основной тектонической структурой, где расположено месторождение, является Суздальская зона разломов.

Суздальское месторождение разделено на три рудные зоны:  $1 - 3$ , 2 и 4. Размеры зон по простиранию составляют 900 метров, 800 метров и 600 метров соответственно. Оруденение в зонах 1 – 3 и 2 достигает глубины 470 и 300 метров, а в зоне 4 – 320 метров. Зона 4 находится на расстоянии 900 метров от зон  $1 - 3$  и 2.

В пределах горного отвода выделены семь инженерно-геологических элементов:

- 1. ИГЭ-1 почвенно-растительный покров и насыпные грунты
- 2.  $<sub>MT3-2</sub> cynech$ </sub>
- 3. ИГЭ-3 песок мелкий
- 4. ИГЭ-4 суглинок
- 5. ИГЭ-5 глина
- 6. ИГЭ-6 кора выветривания алевролитов
- 7. ИГЭ-7 порфириты

В ходе геологоразведочных работ были изучены геологические условия залегания рудных тел. Для этого использовались данные, полученные из буровых скважин и частично карьеров. В них были обнаружены первичные руды и содержащие их горные породы.

Рельеф участка можно описать как слегка наклонную поверхность, которая идёт с северо-запада на юг. Сейсмическая активность в этом районе оценивается в 6 баллов. Рудные тела окружены известняками, углистыми и углисто-глинистыми алевролитами, а также редкими прослоями песчаников.

На месторождении присутствуют маломощные зоны дробления, милонитизации и рассланцевания. Мощность этих зон не превышает  $0,5-1$ метра. Площадь месторождения покрыта разнообразными типами современных континентальных осадков, такими как глины, суглинки и пески. Мощность этих отложений может достигать 30 метров.

#### **2 Отвод земельных участков под производственные объекты**

#### **2.1 Границы земельного отвода**

Земельный отвод представляет собой сложный процесс, включающий в себя множество этапов и процедур, необходимых для предоставления земельных участков для различных целей, таких как строительство, сельское хозяйство, горные работы и другие виды использования. В первую очередь необходимо определить цели и задачи использования земельного участка, что включает в себя тщательный анализ требований проекта и оценку соответствия участка этим требованиям.

После установления целей проводится выбор подходящего земельного участка, учитывая его географические, экологические и экономические характеристики. Важным этапом является определение правового статуса земли и сбор кадастровой информации, включающей данные о границах участка, его площади и других важных характеристиках. Необходимо провести проверку на наличие прав и ограничений, связанных с земельным участком.

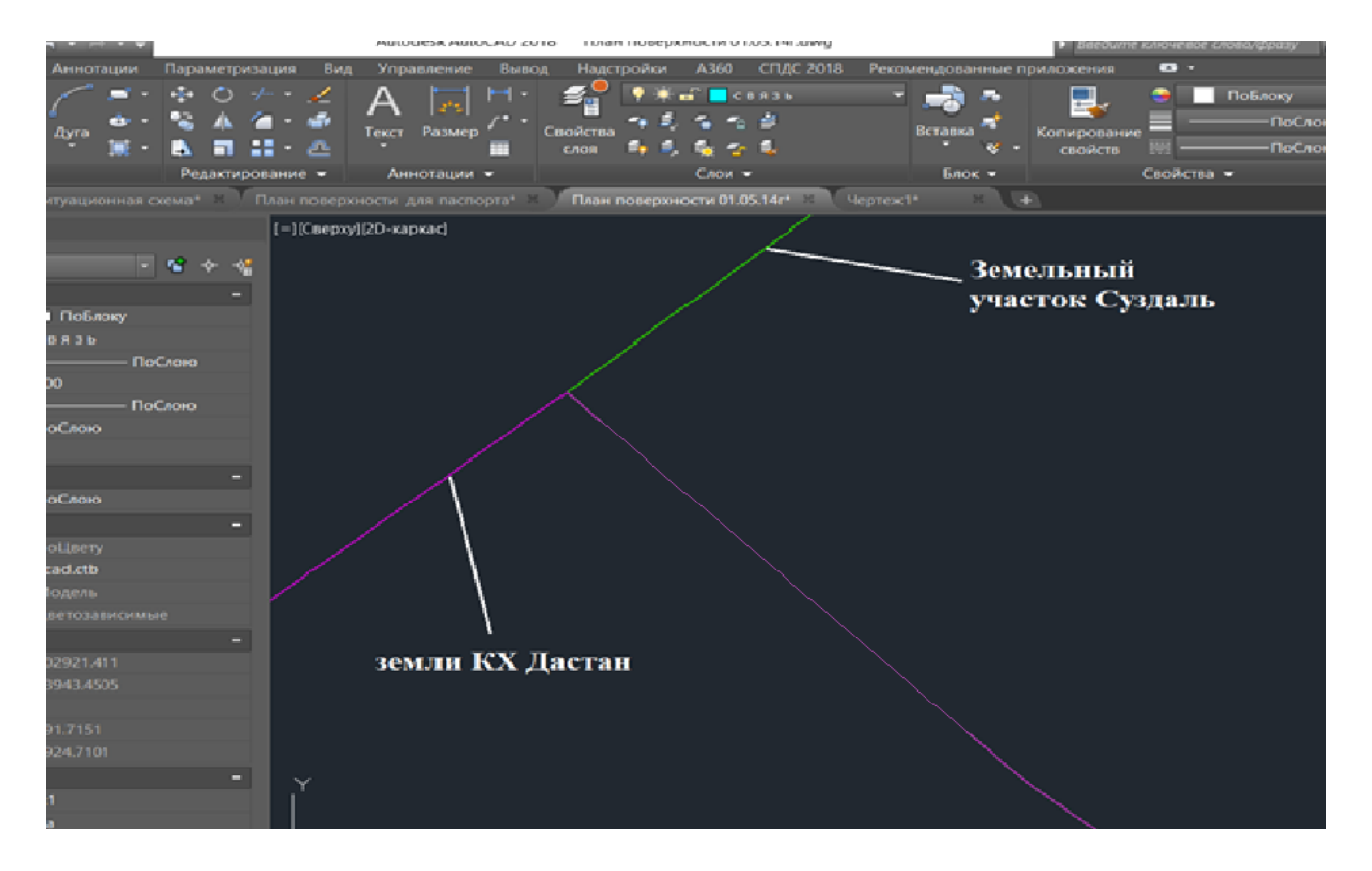

Рисунок 2 – Отвод земель под хранилище с учетом территориальной собственности землепользователей

Далее следует этап согласования и получения необходимых разрешений. Этот процесс требует взаимодействия с соответствующими органами государственной власти, муниципальными органами и другими заинтересованными сторонами для получения всех необходимых документов, подтверждающих право использования земли. После этого готовится необходимая документация, включая планы, схемы, проекты и прочие документы, необходимые для утверждения земельного отвода.

После завершения всех подготовительных этапов и получения всех необходимых согласований и разрешений, земельный отвод утверждается соответствующими органами власти. Завершающим этапом является регистрация прав на земельный участок в государственном кадастре недвижимости и оформление правоустанавливающих документов.

Для успешной реализации проекта необходимо также учитывать проведение кадастровых работ, включая использование беспилотных летательных аппаратов (БПЛА) для создания высокоточных карт и планов земельного участка. Особое внимание следует уделить экологическим и агротехническим аспектам, включающим меры по охране окружающей среды, рекультивации земель и улучшению качества почв. Эти мероприятия направлены на устойчивое использование земельных ресурсов и обеспечение их сохранности для будущих поколений.

### **2.2 Границы горного отвода**

По типажу границ отвода земли различают следующие зоны:

Отвод земли – это процесс выделения участков земли для строительства, ремонта, эксплуатации и развития различных объектов, таких как предприятия, здания и сооружения. Размеры участков определяются в соответствии с нормативными документами, а порядок их предоставления регулируется земельным законодательством.

Горный отвод – это участок недр, который предоставляется пользователю на основании лицензии для добычи полезных ископаемых, строительства подземных сооружений, создания особо охраняемых геологических объектов. Кроме того, горный отвод может быть предоставлен в рамках соглашения о разделе продукции при разведке и добыче минерального сырья.

Санитарно-защитная зона (СЗЗ) – это территория, которая разделяет производственное предприятие и жилые зоны. Её создание необходимо для защиты здоровья и благополучия людей, живущих в близлежащих жилых районах. Технологические процессы на предприятии могут оказывать негативное воздействие на окружающую среду, поэтому наличие СЗЗ является важной мерой для предотвращения возможных негативных последствий. Основой для промышленных предприятий, на базе которой формируются отвод земли, и санитарно-защитная зона является горный отвод. Для добычи золотосодержащих руд Суздальского месторождения АО «ФИК «Алел» в 2001г. получена лицензия на право пользования недрами МГ №35А.

Горный отвод расположен в Абайской области. Границы горного отвода определены угловыми точками с №1 по №5 в таблице. На ситуационном плане

месторождения дана легенда, где горный отвод обозначен ярко-желтым цветом. Координаты угловых точек приведены в таблице 1. Площадь горного отвода составляет 4,5 кв. км. Глубина отработки 400 м до горизонта «минус» 100 м.

| Угловые |                      | Координаты           |
|---------|----------------------|----------------------|
| точки   | Северная широта      | Восточная долгота    |
|         | $50^{\circ}01'42.3"$ | 79°43'38,7"          |
|         | $50^{\circ}02'39.3"$ | 79°44'35,7"          |
|         | $50^{\circ}03'17,3"$ | 79°45'44,6"          |
|         | $50^{\circ}02'45.5"$ | 79°46'32,5"          |
|         | 50°01'28,9"          | $79^{\circ}44'10.5"$ |

Таблица 1 – Координаты угловых точек горного отвода

#### 2.3 Общая схема разработки месторождения

Глубина залегания рудных тел в диапазоне от 280 до 500 метров, а также их разобщенное пространственное расположение по простиранию и падению, определили подземный способ разработки сульфидных руд. Месторождение разделено на рудные зоны 1–3, 2 и 4, причем рудная зона 4 находится на расстоянии 900 метров от рудных зон 1–3 и 2. Из-за этого фактора и существующего состояния горных работ, было решено провести отдельное вскрытие и отработку рудной зоны 4.

В рамках проекта предусмотрено совместное вскрытие и отработка рудных зон 1–3 и 2 с созданием единой схемы транспортировки горной массы, вентиляции и запасных механизированных выходов, которые будут привязаны к существующим вскрывающим выработкам.

Для отработки рудных зон 1–3 и 2 планируется использовать системы с обрушением налегающих пород с последующей закладкой выработанного пространства. Для этих работ будут применяться самоходное буровое и погрузочно-доставочное оборудование. Рудная зона 4 также будет отработана системами с обрушением налегающих пород.

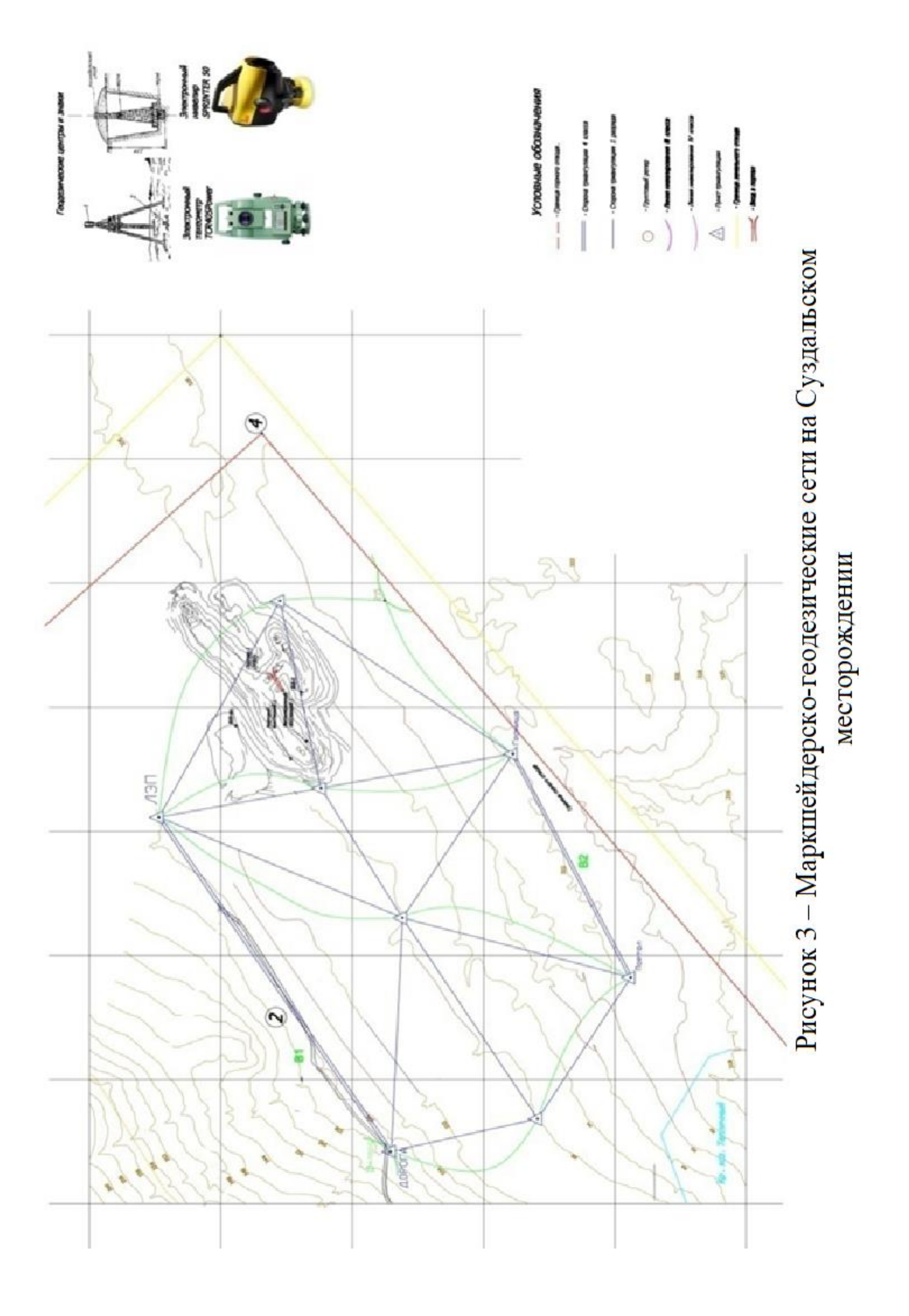

# **3 Применение БПЛА с целью кадастровой оцифровки земель**

### **3.1 Сведения о земельном кадастре. Цели и применение**

Геодезический, спутниковых измерений и фотограмметрический методы определения координат в земельном кадастре и геодезии представляют собой важные технологии, способствующие достижению требуемой точности в измерениях. В контексте проведения комплексных кадастровых работ на территории рабочего поселка и промышленной зоны, картометрический и аналитический методы исключаются из рассмотрения, поскольку требуют актуальной картографической основы масштаба 1: 200 и более, которая отсутствует в государственном фонде данных.

На сегодняшний момент преобладающим методом для кадастровых работ стал спутниковый геодезический метод. Однако при создании кадастровых планов крупных размеров, аналогичных комплексным кадастровым работам, определение границ объектов недвижимости требует точности на уровне территории кадастрового квартала и населенного пункта.

В данном контексте фотограмметрический метод, основанный на материалах аэрофотосъемки, представляет собой оптимальное решение. Он обеспечивает экономическую эффективность, высокую производительность и необходимую точность при проведении работ.

Государственный земельный кадастр выполняет важную стратегическую роль как общенациональное учреждение. Его основная задача – это систематическое изучение и учёт земельных ресурсов для обеспечения их эффективного использования и охраны.

Этот кадастр используется для решения различных задач, включая планирование использования и охраны земель, землеустройство, определение платы за землю и другие мероприятия, связанные с рациональным использованием природных ресурсов.

Основой для формирования земельного кадастра, а также координат и объектов является Государственная геодезическая сеть (ГГС) Республики Казахстан. Эти сети были созданы в период с 1954 по 1961 годы на базе Академии Наук СССР.

В современном мире охрана окружающей среды и природных ресурсов становится всё более важной задачей для правительств и общества. Один из ключевых аспектов этой задачи - мониторинг водных объектов.

Мониторинг водных объектов – это система постоянного наблюдения за состоянием водных ресурсов. Он помогает выявлять негативные изменения в водных системах и разрабатывать эффективные меры по их защите и управлению. Для оперативного анализа данных и разработки рекомендаций по улучшению состояния водных ресурсов особенно важно использовать современные технологии, такие как дистанционное зондирование Земли.

Распоряжение о Правилах ведения государственного учёта вод и их использования, государственного водного кадастра и государственного

мониторинга водных объектов содержит общее положение, пункт которого гласит: Распоряжение о Правилах «ведения государственного учета вод и их использования, государственного водного кадастра и государственного мониторинга водных объектов», общего положения, пункта гласит:

«Государственный мониторинг водных объектов, являющийся составной частью системы государственного мониторинга окружающей среды и природных ресурсов, представляет собой систему регулярных наблюдений за гидрологическими, гидрогеологическими, гидрогеохимическими, санитарнохимическими, микробиологическими, паразитологическими, радиологическими и токсикологическими показателями их состояния, сбор, обработку и передачу полученной информации, в том числе с использованием данных дистанционного зондирования Земли в целях своевременного выявления негативных процессов, оценки и прогнозирования их развития, выработки рекомендаций по предотвращению вредных последствий и определения степени эффективности осуществляемых водохозяйственных мероприятий. »

Промышленные аварии не признают государственных границ и могут негативно сказаться на здоровье людей, нанести серьезный ущерб окружающей среде, вызвать загрязнение воздуха, почвы или воды. Из-за своих климатических и географических условий Казахстан подвержен стихийным бедствиям, которые могут спровоцировать промышленные аварии, в том числе природно-техногенные чрезвычайные ситуации. вследствие чего проводятся работы по предотвращению аварийных ситуаций и соблюдения территориального принципа границ соседствующих участков.

# **3.2 Методика выполнения подготовки БПЛА для выполнения работ**

В основе работы по Суздальскому руднику при создании кадастрового плана необходимо определить следующие задачи съемки:

1) Сбор и анализ информации:

- технологические схемы расположения объектов,

- документы-постановления об установлении охранных зон,

- ортофотопланы и векторные карты.

2) Векторизация исходных графических материалов:

- загрузка существующих векторных карт в программную среду,

- создание тематических слоев карты,

- определение порядка заполнения семантики.

Все вышеперечисленные объекты являются неотъемлемыми частями построения полной картины кадастрового плана.

Перед проведением аэрофотосъемки осуществляется расчет ключевых параметров, таких как высота фотографирования, степень перекрытия, базис, количество маршрутов и прочие. Затем разрабатывается полетная карта, а также образовывается съемочное обоснование для получения элементов

внешнего ориентирования снимков и результата качества моделирования модели местности. Для уточнения координат используется технология GNSS, которая значительно превосходит традиционные методы.

Аэрофотосъемка представляет собой важный способ моделирования топографических карт и планов. Стереотопографический подход приходится основным при съемке в масштабах 1: 10000 и 1:25000. Для более крупных масштабов, особенно при плотном растительном покрове (масштабы 1:5000 и 1:2000 с интервалом сечения рельефа 1 м и 0,5 м), применяется комбинированный метод. Этот способ также эффективен при плотной застройке многоквартирными домами (масштабы 1:1000–1:500).

Основными отличиями съемки с помощью БПЛА от классической аэрофотосъемки являются:

- Детальная съемка ограниченных территорий при сниженной высоте полета: Возможность проведения точной съемки ограниченных участков местности при уменьшенной высоте полета воздушного судна.

- Использование доступных неметрических камер.

- Применение недорогих беспилотных летательных аппаратов.

- Использование недорогих БПЛА, не требующих специальных аэродромов для взлета и посадки.

- Проведение съемки без необходимости владения оператором специальными навыками пилотирования.

- Возможность выполнения полетов в условиях облачной погоды.

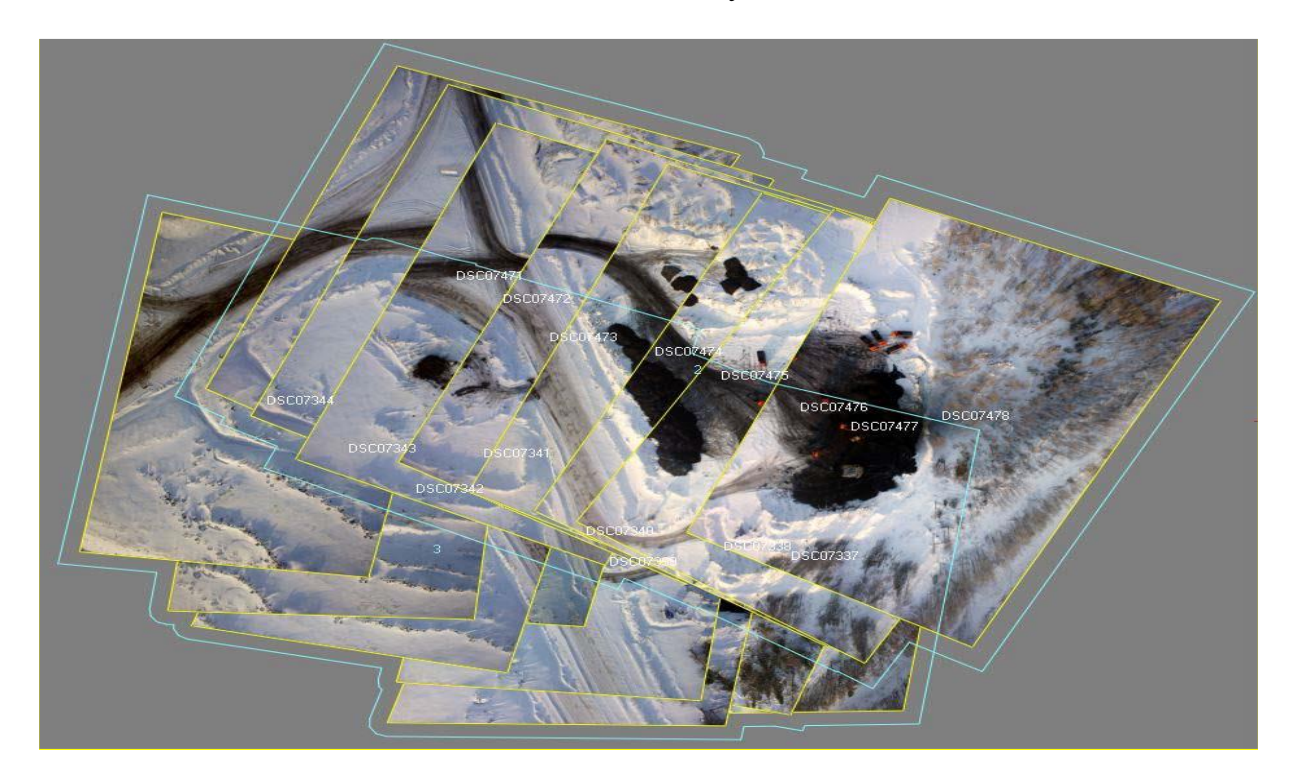

Рисунок 4 – Схема накидного монтажа по внешнему ориентированию аэрофотоснимков с БПЛА в фотограмметрической станции

В настоящее время аэрофотосъемка с использованием БПЛА становится все более частым явлением. Существенное сокращение размеров моделей, их стоимости, при этом без утраты в точности и полезной нагрузки ведет к их все большему внедрению. Перед выполнением полевых работ, как и в традиционной аэрофотосъемке, происходит расчет параметров полёта,

Определяется месторасположение точек съёмочного обоснования. По заданному маршруту БПЛА в полуавтоматическом или автоматизированном режиме осуществляется полет. Обыкновенно устанавливаются большие перекрытия фотоснимков, в отличии от классической аэрофотосъёмки (не менее 80 и 60 продольных и поперечных перекрытий соответственно). Более того, важной является информация о погоде в предполагаемое время запуска БПЛА.

Современные спутники обеспечивают возможность получать ежедневные снимки с точностью до 0,5 метра, что позволяет создавать и обновлять карты в масштабе 1:5000. Ширина полос съемки достигает 17 километров, с повторяемостью до одних суток. Операторы спутников предоставляют удаленный доступ к пространственным данным, включая снимки высокого разрешения, через различные сервисы. Технические характеристики современных высокоточных спутников представлены в таблице 4.1.

Для составления топографических планов в масштабе крупнее, чем 1:5000 необходимы высококачественные снимки, полученные методами аэрофотосъемки с применением пилотируемой авиации и беспилотных летательных аппаратов.

# **3.3 Применяемый БПЛА: DJI Phantom 4 Pro+ v2.0**

DJI Phantom 4 Pro+ v2.0 – это беспилотный летательный аппарат (дрон), который используется для проведения различных аэрофотосъемок и видеозаписей из воздуха. Который оборудован высококачественной камерой с возможностью записи видео в высоком разрешении и обеспечивает стабильные и плавные съемки благодаря продвинутой системе стабилизации изображения. Дрон широко применяется в различных областях, таких как агрокультура, геодезия, съемка недвижимости, мониторинг окружающей среды и другие.

Построение и выравнивание гистограмм яркости аэрофотоснимков.

Добавление в проект внутреннего и внешнего ориентирования снимков с группировкой по маршрутам полета БПЛА, построение накидного монтажа и определение характерных связующих точек на парах (рисунок 4).

Создание цифровой модели рельефа и уравнивание её геодезической координатной сети по визуализированным объектам горных транспортных машин с известными линейными характеристиками.

Спутники Земли играют значимую роль в фотограмметрической съемке с БПЛА за счет предоставления высокоразрешенных изображений и точных данных о геолокации. Эти данные служат основой для создания цифровых

моделей местности и картографических продуктов, включая создание трехмерных моделей территории и генерацию точных высотных карт.

Важным аспектом использования спутниковых данных в фотограмметрии с БПЛА является возможность предварительной оценки местности и планирования съемочных параметров. Например, на основе спутниковых снимков определяют оптимальные углы съемки, высоты полета и покрытия для достижения высокой точности и детализации в результирующих данных.

| Камера:                    | с камерой                           |
|----------------------------|-------------------------------------|
| Максимальное разрешение    | 2160p                               |
| видеосъемки                |                                     |
| Назначение                 | профессиональный,                   |
|                            | любительский                        |
| Максимальное время полета  | 500 м                               |
| Дальность полета           | 4000 <sub>M</sub>                   |
| Функции                    | следование за оператором,           |
|                            | оповещение о запретных зонах,       |
|                            | интеллектуальный контроль           |
|                            | ориентации, возвращение на исходную |
|                            | точку                               |
| Количество винтов          | 4                                   |
| Совместимость с ОС         | iOS, Android                        |
| Размер                     | средние                             |
| Управление                 | управление жестами, радиоканал      |
| Навигационная система      | ГЛОНАСС, GPS                        |
| Датчики                    | ультразвуковой датчик,              |
|                            | магнитометр, датчик визуального     |
|                            | позиционирования, барометр,         |
|                            | акселерометр, инфракрасный датчик   |
| Вес квадрокоптера          | 1375 г                              |
| Производитель              | DJI                                 |
| Средняя стоимость на рынке | 2 036 700 тенге                     |
|                            |                                     |

Таблица 2 – Характеристики прибора DJI Phantom 4 Pro+ v2.0

Кроме того, спутниковые данные используются для калибровки и проверки точности фотограмметрических результатов, что важно для подтверждения достоверности и надежности полученных моделей местности и картографических продуктов. В таблице 4 приводится информация используемых спутников в период проведения полевых работ. На которых предоставлена информация о возможностях масштаба съемки. Исходя из указанных параметров, можно заключить вывод, что все они подходят под условия.

Для автоматического объединения снимков в группы, соответствующие отдельным маршрутам, построения накидного монтажа схемы блока, а также

первичного уравнивания блока изображений использовались элементы внешнего ориентирования: геодезические координаты и углы рысканья, тангажа и крена положения БПЛА в момент фотографирования.

| Съёмка HD (720p)       | 1280х720 пикс 120 к/с  |
|------------------------|------------------------|
| Съёмка Full HD (1080p) | 1920х1080 пикс 120 к/с |
| Съёмка Quad HD         | 2720x1530 пикс 60 к/с  |
| Съёмка 4k              | 4096х2160 пикс 30 к/с  |
| Кол-во мегапикселей    | 20                     |
| Углы обзора            | $84^\circ$             |
| Разрешение фото        | 5472x3648              |
| Стабилизация камеры    | 3-х осевая             |
| ДУ камерой             | ecть                   |

Таблица 3 – Характеристики встроенной камеры DJI Phantom 4 Pro+ v2.0

Таблица 4 – Характеристики искусственных спутников Земли, применяемых для картирования территорий

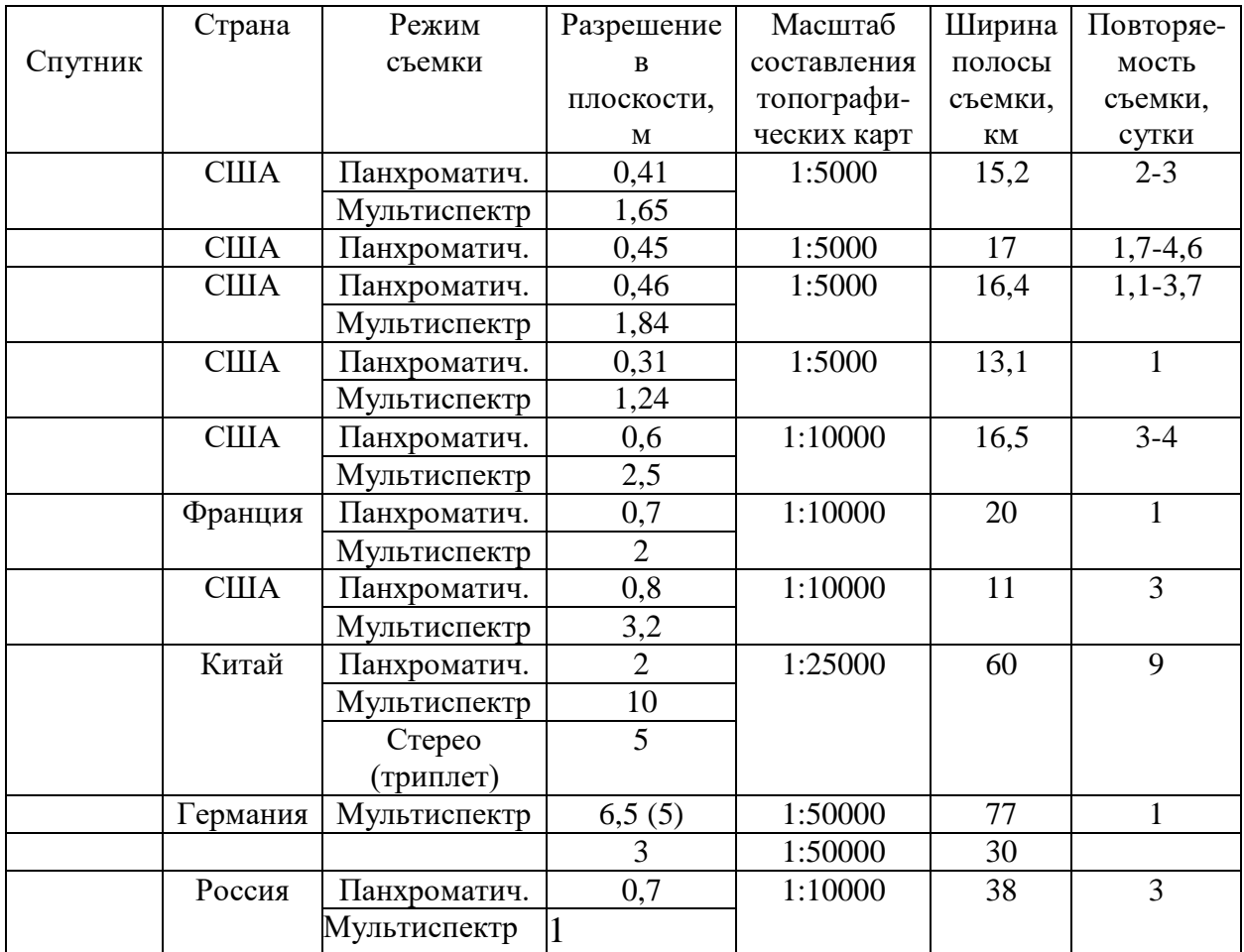

### **3.4 Моделирование полета**

Моделирование полета беспилотного летательного аппарата (БПЛА) для кадастровой съемки играет критическую роль в обеспечении эффективности, точности и качества процесса съемки. Это позволяет детально спланировать каждый аспект полета, начиная от оптимизации маршрута и высоты полета до углов обзора камеры и плотности съемки. Рассчитывается оптимальная высота полета и скорость передвижения, учитывая необходимую плотность съемки и требования к точности данных.

Это позволяет достичь полного покрытия съемочной области, минимизируя перекрытия и пропуски.

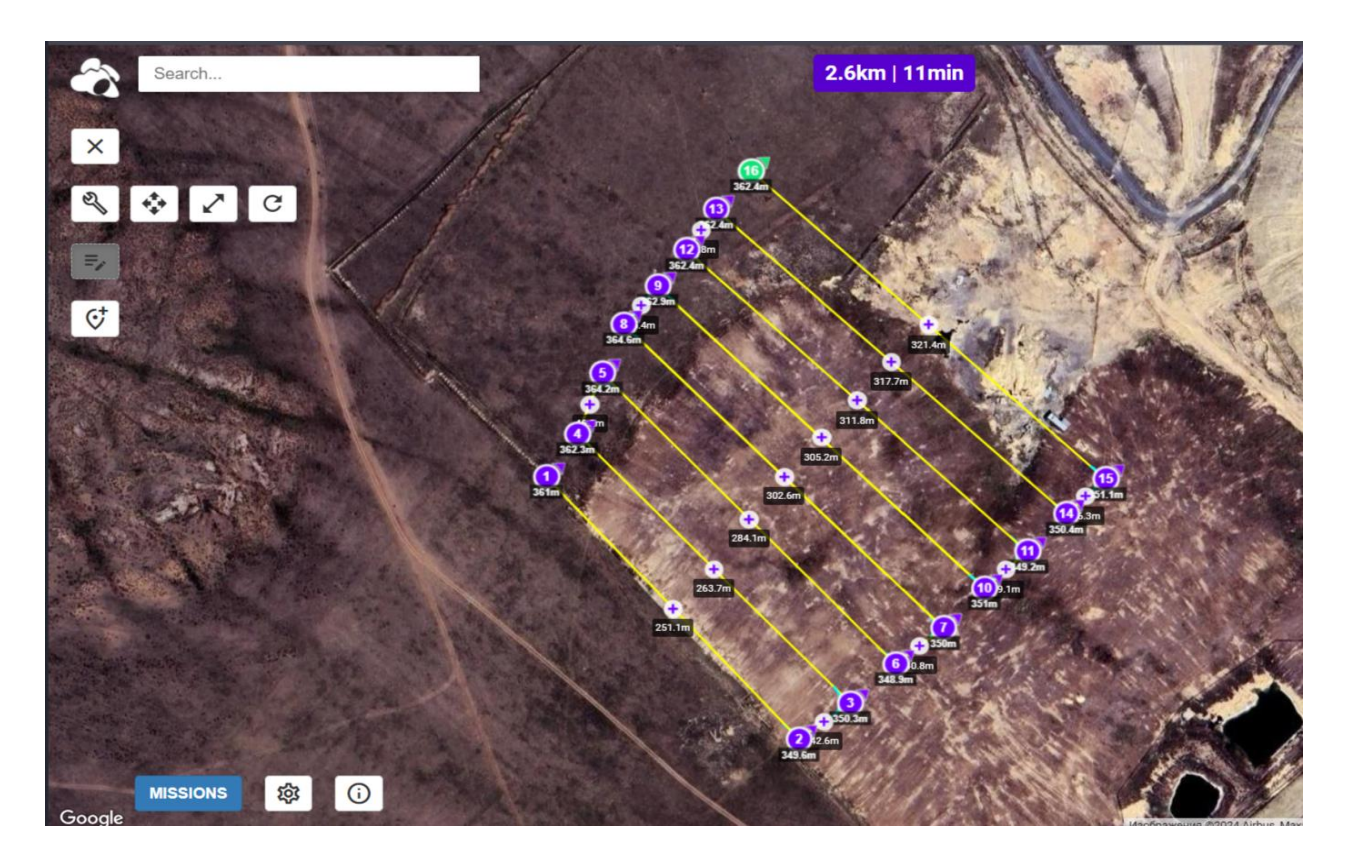

Рисунок 5 – Построение маршрута БПЛА

Предварительное планирование съемки также становится возможным благодаря моделированию полета. Что включает оценку потенциальных препятствий на маршруте полета, таких как здания или высокие объекты, а также определение зон сильного магнитного воздействия, которые могут повлиять на работу БПЛА. Это предварительное изучение помогает минимизировать риски и повышает безопасность полета. Немаловажным фактором является оценка покрытия съемочной области.

При проведении аэрофотосъёмки необходимо обеспечить безопасность полётов над застроенными территориями и возвышенными формами рельефа. Для этого высоту полёта следует выбирать не менее чем на 50 метров выше максимальной высот вершин или зданий и сооружений на местности.

Также при определении высоты полёта нужно учитывать технические характеристики используемой фотокамеры, особенно если это цифровая камера.

Чтобы снимки были точными, важно установить соотношение между размером элемента растрового изображения и линейным размером на земной поверхности (GSD). Это соотношение зависит от масштаба съёмки и программного обеспечения для обработки данных.

При котором анализируются различные углы обзора камеры и разрешения изображений для предварительной оценки равномерности покрытия и убеждения в отсутствии пробелов или перекрытий. Это особенно важно для кадастровых съемок, где требуется высокая точность данных. Кроме того, моделирование полета БПЛА позволяет провести предварительную оценку качества получаемых данных.

Данное помогает убедиться, что данные будут соответствовать требованиям качества для кадастровой съемки, что в свою очередь способствует принятию точных решений на основе этих данных. В итоге, моделирование полета БПЛА для кадастровой съемки способствует экономии времени и ресурсов, минимизируя количество необходимых полетов и снижая риск повреждения оборудования или потери данных.

За основу разработки моделирования полета БПЛА были взяты две программы: Mission Hub Litchi и Google Earth.

Выбор обуславливается следующими факторами:

1. Интуитивный интерфейс и удобство использования: Mission Hub в Litchi предлагает пользователю интуитивно понятный интерфейс, что упрощает процесс планирования миссий даже для начинающих пользователей. В отличие от некоторых аналогов, которые могут иметь сложный и запутанный интерфейс, Mission Hub предоставляет удобство использования без необходимости глубоких технических знаний.

2. Гибкость настройки и мощные возможности планирования: Mission Hub обладает широким спектром настраиваемых параметров, позволяющих пользователям создавать сложные миссии полета. Это включает в себя автоматизированные маршруты, точки интереса, кривые траектории полета и другие функции, которые могут быть не доступны в некоторых аналогах.

3. Поддержка различных моделей БПА: Mission Hub совместим с различными моделями беспилотных аппаратов, что делает его универсальным инструментом для различных типов дронов. В отличие от некоторых аналогов, которые могут быть ограничены в выборе поддерживаемых моделей, Mission Hub предоставляет свободу выбора пользователям (рисунок 3)

Функции при моделировании полета:

В основе моделирования полета при Mission Hub Litchi были следующие показатели и функции:

1. Высота относительно земли: 70 метров (331 м + 70 м).

2. Равномерное распределение полета БПЛА относительно осей: 270 метров и 66 м.

- 3. Крейсерская скорость: 14 км/ч
- 4. Частота кадрового снимка: 0.4 м
- 5. Кадровое макропокрытие: 60%

6. В целях экономии времени и снижения нагрузки ПО применены изогнутые повороты в пределах снимаемого участка, исключая тем самым неиспользуемую территорию при работе и экономя ресурсы при исследовании (время и другие) (рисунок 4).

![](_page_25_Picture_4.jpeg)

Рисунок 6 – Маршрут БПЛА по съемке хвостохранилища Суздаль

# **3.5 Подготовка к взлету и начало работ**

Первым этапом предшествующий взлету БПЛА является подготовка безопасности и взлетной площадки, которые заключаются в следующем:

1. Предварительная оценка места взлета:

Тщательное изучение места для взлета с учетом безопасности и минимизации рисков. Исключение наличия препятствий, людей и транспортных средств в районе взлета.

2. Техническая проверка БПЛА:

Системная диагностика и проверка всех систем БПЛА перед взлетом.

Обеспечение исправной работы двигателей, систем навигации и связи.

3. Уведомление окружающих:

Предварительное информирование окружающих о предстоящем взлете БПЛА. Размещение предупреждающих знаков и объявлений, особенно в общественных местах.

![](_page_26_Picture_1.jpeg)

Рисунок 7 – Момент запуска БПЛА DJI Phantom 4 Pro+ v2.0 и начало работ

4. Проверка метеоусловий:

Анализ погодных условий и проверка их пригодности для безопасного взлета. Избегание полетов в условиях сильного ветра, грозы, тумана или неблагоприятных метеоусловий.

5. Подготовка экстренного плана:

Разработка и ознакомление с планом действий в случае нештатных ситуаций и создание безопасной зоны. Предварительное определение безопасных мест для посадки прибора при необходимости.

#### 6. Проверка Оборудования Управления:

Тестирование пульта управления и систем связи перед взлетом. Проверка работы лопастей и центрирование прибора относительно поверхности взлета и средства управления (рисунок 6). Гарантирование надежности средств управления и связи с БПЛА.

# **3.6 Полевое исследование. Технические сооружения и их классификация**

Технические сооружения, включая угольные хранилища, представляют собой специализированные конструкции, используемые для управления водными ресурсами или защиты окружающей среды от негативных воздействий воды.

Гидротехнические сооружения выполняют различные функции в водном хозяйстве, такие как создание водохранилищ, регулирование расхода и уровня воды, пропуск льда и осадков, и другие. Гидротехнические сооружения могут быть построены на реках, на озерах или в виде прудов, а также могут быть частью системы сооружений или иметь подземное расположение.

Эти сооружения включают в себя разнообразные элементы, такие как плотины, дамбы, регуляторы, трубопроводы, и другие, которые выполняют различные функции в управлении водными ресурсами и предотвращении их негативного воздействия на окружающую среду.

Согласно Приказу Министра по инвестициям и развитию Республики Казахстан от 30 декабря 2014 года № 349 «Об утверждении Правил обеспечения промышленной безопасности для хвостовых и шламовых хозяйств опасных производственных объектов», пункт 195 гласит: в случаях, когда визуальными наблюдениями выявлены видимые на глаз деформации, не носящие опасного характера, на участках деформации устанавливаются дополнительные поверхностные марки и организовываются временные инструментальные наблюдения, которые проводятся до стабилизации или полного затухания обнаруженной деформации.

Полевое исследование начинается с определения пространственных координат 10–15 точек съемочного обоснования, известных как GCPs (точки опоры на земле). Большинство из них выбираются в качестве опорных точек для последующего преобразования, в то время как остальные служат контрольными точками. Для этого применяются линейные, угловые и навигационные измерения в режимах «статика» или «быстрая статика». Также используются спутниковые измерения в режиме RTK. Процедура полета и съемки выполняется с использованием бортовой кинокамеры. Запуск беспилотного летательного аппарата (БЛА) DJI Phantom 4 Pro + v2.0. запускается с ровной поверхности с заранее запланированной точки взлета.

## **4 Камеральные работы. Обработка результатов измерений**

### **4.1 Процесс обработки ПО Bentley ContextCapture**

Основным инструментом специалистов рудника Суздаль для создания топографического плана местности является Bentley ContextCapture, которое представляет собой программное обеспечение, разработанное для захвата и обработки изображений с целью создания точных 3D-моделей и иных кадастровых и геодезических работ. Главным преимуществом данного возможность работы с большими массивами данных.

Среди основных функциональных особенностей Bentley ContextCapture выделяют следующие:

1. Методология и Алгоритмы:

Использование передовых методов захвата данных, включая технологии компьютерного зрения и облачных вычислений. Алгоритмы структурированного освещения и высокоточной реконструкции обеспечивают высокий уровень точности в создании 3D-моделей при обработке данных из различных источников.

2. Гибкость и Совместимость:

Работа с различными типами данных, включая фотографии, лидарные данные и аэроснимки. Интеграция с другими геопространственными инструментами обеспечивает совместимость с разнообразными платформами, что позволяет пользователям создавать комплексные и точные 3D-модели.

3. Производительность и Эффективность:

Система обработки данных высокой производительности. Это позволяет оперативно создавать 3D-модели с высокой детализацией, эффективность алгоритмов, используемых для сжатия и хранения данных, обеспечивает удобство работы с крупными объемами информации.

4. Надежность и Точность:

Программное обеспечение проявляет высокий уровень надежности и точности в процессе захвата и реконструкции данных. Результаты тестирования показывают согласованность созданных 3D-моделей с реальными объектами, что подчеркивает точность алгоритмов Bentley ContextCapture.

Процесс обработки:

1. Открываем файл, создаем новый проект. В целях удобства файл подписывается на латинице, где задаем ему путь. В будущем это создаст возможность создавать группу обрабатываемых объектов (рисунок 7).

![](_page_29_Picture_57.jpeg)

Рисунок 8 – Запуск Bentley ContextCapture

2. Импорт данных: в начале работы необходимо импортировать данные съемки, полученные от БПЛА, в программу Bentley Capture Compare. Это может включать в себя фотографии, видео или другие данные. В использованном варианте используются множество кадров подобранные с оптимальным перекрытием и связанные между собой по смыслу. Добавляем фотографии через раздел добавить фото – добавить каталог (рисунок 9).

| ContextCapture Master - Desktop edition [01_Test.ccm]                    |                                                                                                    |               |                                     |                                                                                                    | $\sigma$<br>$\times$<br>$\overline{\phantom{a}}$ |
|--------------------------------------------------------------------------|----------------------------------------------------------------------------------------------------|---------------|-------------------------------------|----------------------------------------------------------------------------------------------------|--------------------------------------------------|
| Проект Блок Реконструкция Обработка Детальный анализ Инструменты Справка |                                                                                                    |               |                                     |                                                                                                    | Elena Petrova*                                   |
| <b>BBBB</b>                                                              |                                                                                                    |               |                                     |                                                                                                    | contextcapture <sup>1</sup>                      |
| 1- PHOTOS/POINT CLOUDS                                                   | 2- CAMERA PROPERTIES 3- AEROTRIANGULATION 4- RECONSTRUCTION SETTINGS 5- PRODUCTION                                                                                                    |               |                                     | Пустой блок. Добавьте фото или облака точек в блок, чтобы продолжить.                                                                                                    | $\mathbf{x}$                                     |
| <sup>2</sup> 01 Test<br><b>III</b> Block 1                               | Блок - Block_1<br>введите ваше описание здесь -<br>0 фото, 0 опорных точек, 0 пользовательских связующих точек<br>Общее Фото Облакаточек Привязка Дополнительные данные Трехмерный вид<br>Важное принечание о группах фото: для оптимальной точности и производительности проверьте, соответствуют ли ваши входные данные этим условиям.<br>В Добавить фото • ЕНИмпортировать видео // Удалить фото / Ф Понизить разрешение / Д Проверить файлы изображения / М Импортировать положения<br>В Добавить выбранные фото<br>% Добавить весь каталог<br>4 Импорт коллекций изображений из PWCS<br>Расположение<br>Метаданные распс Компонент<br>Фото<br>0 фото, 0 групп фото, 0.0 мегаликселей | й комг Камера | / Размер ма / Фокусное   Экв. 35 мм | <b>Фотогруппа</b><br>10voi<br>Kuranor<br>Onicause<br>Установка нультикамеры<br>Канера<br>Объектив<br>Количество фото<br>Размеры изображения<br>Тип модели канеры<br>Диапазон модели камеры<br>Разнер натрицы<br>Фокурное расстояние<br>Эка, 35 мм<br>Таблица фокусных расстояний "рыбий глаз".<br>$+$ Euge |                                                  |
|                                                                          | • Фотографии не добавлены. Используйте команды 'Добавить фотографии', 'Добавить весь каталог' или 'Импортировать коллекции изображений из PWCS', чтобы добавить фотографии.<br>0 ошибок, 0 предупреждения                                                                                                    |               |                                     |                                                                                                    |                                                  |
|                                                                          |                                                                                                    |               |                                     |                                                                                                    |                                                  |

Рисунок 9 – Bentley ContextCapture. Раздел импортирования файлов

3. Исправляем автоматически заданные параметры. Система координат и количество фото. В процессе обработки система координат не всегда считывается так, как необходимо при исследовании. В силу чего устранятся недочеты и подбираются необходимые параметры данных (рисунок 10).

![](_page_30_Picture_59.jpeg)

Рисунок 10 – Bentley ContextCapture. Параметры координатных систем

4. Загружаем данные и получаем точки и направление камеры во время съемки. Проводим сверку данных, исходя из снимков (рисунок 11).

| Входной файл<br>Формат файла<br>Свойства данных | Поля<br>Укажите столбцы, соответствующие инпортируемым данным<br>Выберите строку для предварительного просмотра данных |                                 |                                                                                                    |                                              |           |           |                   |                     |  |  |  |  |
|-------------------------------------------------|----------------------------------------------------------------------------------------------------|---------------------------------|----------------------------------------------------------------------------------------------------|----------------------------------------------|-----------|-----------|-------------------|---------------------|--|--|--|--|
| Поля                                            |                                                                                                    | Столбец 1                       | Столбец 2                                                                                                    | Столбец 3                                    | Столбец 4 | Столбец 5 | Столбец 6         | $\hat{\phantom{a}}$ |  |  |  |  |
|                                                 |                                                                                                    | Строка 1 Test_01.JPG            |                                                                                                    | 55.460745661 38.225451707 217.34899147 0.010 |           |           | 6146337.3888 45   |                     |  |  |  |  |
|                                                 | Строка 2                                                                                                    | Test 02.JPG                     |                                                                                                    | 55.460800044 38.225398414 216.95450723 0.10  |           |           | 6146343,4782., 45 |                     |  |  |  |  |
|                                                 | Строка 3                                                                                                    | Test_03.JPG                     |                                                                                                    | 55.460938792 38.225265894 217.03178383 0.10  |           |           | 6146359.0120 45   |                     |  |  |  |  |
|                                                 | Строка 4                                                                                                    | Test_04.JPG<br>Test 05.JPG      |                                                                                                    | 55.461080644 38.225132692 217.31309523 0.010 |           |           | 6146374.8917., 45 |                     |  |  |  |  |
|                                                 | Строка 5                                                                                                    |                                 |                                                                                                    | 55.461222711 38.224999221 217.45516221 0.010 |           |           | 6146390.7954  45  |                     |  |  |  |  |
|                                                 |                                                                                                    | Строка 6 Test_06.JPG            |                                                                                                    | 55.461365151 38.224866387 217.55325371 0.010 |           |           | 6146406.7402 45   |                     |  |  |  |  |
|                                                 | $\epsilon$                                                                                                    |                                 |                                                                                                    |                                              |           |           | $\rightarrow$     |                     |  |  |  |  |
|                                                 |                                                                                                    | Выбор полей                     |                                                                                                    |                                              |           |           |                   |                     |  |  |  |  |
|                                                 | Столбец Значение<br>Столоец 2 НИД                                                                                      | Просмотр<br>VI 55.4607456678137 |                                                                                                    |                                              |           |           |                   |                     |  |  |  |  |
|                                                 | Столбец 3 Н/Д                                                                                                    |                                 | $\vee$ 38.2254517071408<br>217.348991470731<br>$\sim$ 1<br>$\vee$ 0.010<br>614633738884608<br>$\sim$<br>451023.188797045<br>$\sim$ |                                              |           |           |                   |                     |  |  |  |  |
|                                                 | Столбец 4 Н/Д                                                                                                    |                                 |                                                                                                    |                                              |           |           |                   |                     |  |  |  |  |
|                                                 | Столбец 5 Н/Д                                                                                                    |                                 |                                                                                                    |                                              |           |           |                   |                     |  |  |  |  |
|                                                 | Столбец 6 Н/Д                                                                                                    |                                 |                                                                                                    |                                              |           |           |                   |                     |  |  |  |  |
|                                                 | Столбец 7 Н/Д                                                                                                    |                                 |                                                                                                    |                                              |           |           |                   |                     |  |  |  |  |
|                                                 | Столбец 8 Н/Д                                                                                                    |                                 | 217.348991470731                                                                                                    |                                              |           |           |                   |                     |  |  |  |  |

Рисунок 11 – Bentley ContextCapture. Построение свода данных

5. Проводим выгрузку файлов и экспорт в формате dwg. DWG является универсальным форматом для обработки множества программных обеспечений, среди которых является и AutoCAD (рисунок 12).

![](_page_31_Picture_1.jpeg)

Рисунок 12 – Нахождение объектива камеры при полевом исследовании

![](_page_31_Picture_44.jpeg)

Рисунок 13 – Bentley ContextCapture. Экспорт результатов работы

Важнейшим этапом камеральной обратки является преобразование координатной системы измерений, учитывая геодезические параметры съемки, такие как геодезические координаты точек съемки и ориентиры на местности, где выбрана система WGS84 (World Geodetic System 1984). Затем данные выравниваются по точкам привязки, что позволяет установить пространственную связь между различными снимками и сценами.

Отличительной частью процесса является регистрация изображений, включающая точное сопоставление пикселей на различных снимках для создания согласованных и выровненных данных.

Для этого используются методы корреляционного анализа, преобразований геометрических преобразований, таких как аффинные и проективные преобразования, и высокоточные алгоритмы выравнивания изображений на основе признаков.

![](_page_32_Picture_3.jpeg)

Рисунок 14 – Вывод триангуляционных сетей по результатам снимков

6. Обработка изображений в Bentley Capture Compare включает ряд этапов для улучшения качества и анализа данных. Это включает в себя фильтрацию шумов и артефактов, коррекцию геометрических искажений (например, дисторсии), а также коррекцию цветовой гаммы и освещения для достижения высокого качества изображений. Для фильтрации шумов и артефактов применяются методы цифровой обработки изображений, включая фильтры сглаживания, фильтры медианной фильтрации и другие методы, направленные на удаление нежелательных элементов с изображения. Коррекция геометрических искажений осуществляется на основе данных о камере и условиях съемки, что позволяет исправить искажения и сохранить геометрическую точность изображения. Для коррекции цветовой гаммы и

освещения используются алгоритмы обработки изображений, включая методы автоматической коррекции баланса белого, улучшения контрастности и применение цветовых профилей яркости, a также ЛЛЯ лостижения естественного и точного воспроизведения цветов на изображении 10.

# 4.2 Процесс обработки ПО AutoCAD

При использовании AutoCAD для обработки изображений с БПЛА, было обнаружено несколько ключевых преимуществ.

Во-первых, программа эффективно справляется с большими объемами аэрофотоснимков высокого разрешения. Это важно для точной обработки данных, особенно при работе с большими территориями.

Также AutoCAD совместим с различными форматами файлов, что упрощает работу с данными, полученными с БПЛА. Это включает в себя GeoTIFF, JPEG и форматы облаков точек, такие как LAS или LAZ. Эта совместимость обеспечивает гибкость и удобство в работе с разнообразными ланными.

![](_page_33_Picture_5.jpeg)

Рисунок 15 - AutoCAD. Общий план местности. Создание слоев съемки

Надежность и разнообразие инструментов AutoCAD для фотограмметрии, построения ортофотопланов 3D-моделирования  $\mathbf{M}$ также заслуживают внимания. Эти инструменты помогают создавать точные и высококачественные модели, что полезно для различных задач, включая топографическое картографирование и планирование инфраструктуры.

Автоматизированные процессы  $AutoCAD$  $\overline{R}$ ДЛЯ выравнивания изображений, сшивания и пространственной привязки значительно упрощают

работу и сокращают время, необходимое для обработки данных. Поддержка наземных опорных точек и точная интеграция данных геолокации также способствуют созданию точных цифровых моделей местности, что важно для различных областей, включая сельское хозяйство и мониторинг окружающей среды.

В силу вышеизложенных аспектов и того факта, что программа является базовой для использования в обработке, построении и проектировании инженерных проектов, была выбрана для обработки текущих измерений полевых работ БПЛА.

Процесс обработки в ПО AutoCAD заключался в следующем:

1. Начинаем обработку в ПО AutoCAD. Первым этапом служит загрузка материалов обработки полученных измерений из предыдущего ПО.

2. В целях стандартизации работы и нивелирования ошибок создаем отдельные слои для каждого слоя работы: участок хвостохранилища, земли частных собственников, результаты съемки БПЛА и т. д.

3. Получаем план местности и начинаем оцифровывание сооружений, отключив слой рельефа. Очерчиваем прилегающие объекты и исследуемое хвостохранилище.

1. По завершении работ, проводим проверку результатов, устраняем возможные ошибки и погрешности оцифровывания.

2. В завершении проверяем включаем все слои, отключая слой съемки БПЛА.

3. Получаем границы склада хвостов обогащения, которые не выходят за пределы целевого отведенного земельного участка, что не является нарушением территориальной собственности соседствующих участков (рисунок 16).

![](_page_35_Figure_0.jpeg)

Рисунок 16 – AutoCAD. Оцифровывание сооружения хвостохранилище

![](_page_35_Figure_2.jpeg)

Рисунок 17 – AutoCAD. Результат камеральных работ. Хралище «Суздаль»

### **5 Экологичность проекта**

Пункт 3 параграфа 2 статьи 217 Экологического Кодекса Республики Казахстан рассматривает процесс рекультивации земель как неотъемлемую часть деятельности природопользователей. Этот процесс представляет собой группу подготовительных работ, с целью рекультивации и установления экологической устойчивости понесенных ущербу территорий и повышение их продуктивности. Рекультивация земель выполняется в 2 этапа: технический и биологический. Технический этап предполагает планировку и формирование откосов, перенос плодородного слоя почвы (гумус), утилизацию отходов и иные действия для заключительного этапа возведения оптимальных условий для дальнейшего использования рекультивированных участков. Биологический этап предполагает агротехнические и фитомелиоративные меры для увеличения уровня бонитета почвы и создания более здоровой экосреды. Проведение биологического этапа зависит от природно-климатических условий и согласовывается с соответствующими органами в случае необходимости.

# **5.1 Охрана недр**

Охрана недр и рекультивация нарушенных земель являются важными аспектами экологической устойчивости в Республике Казахстан. Для обеспечения сохранности недр и снижения воздействия на окружающую среду при проведении работ по

недропользованию, предусмотрены специальные меры в соответствии с

законодательством. Рекультивация нарушенных земель после проведения геологоразведочных и добычных работ является неотъемлемой частью процесса деятельности предприятий. Этот процесс включает не только восстановление земель до состояния, пригодного в целях хозяйственного пользования, но и мониторинг со стороны органов земельного кадастра для обеспечения контроля за выполнением рекультивационных мероприятий.

Процесс рекультивации промышленной площадки разделен на три стадии: во время строительства, в период эксплуатации и после ликвидации предприятия. Это позволяет эффективно управлять процессом рекультивации и минимизировать воздействие на окружающую среду.

Важными объектами рекультивации промышленных площадок являются склады руды, отвалы породы, дороги для транспортировки материалов и инфраструктура, что подчеркивает комплексный подход к улучшению состояния нарушенных земель и окружающей среды в целом.

Для эффективной рекультивации во время эксплуатации и строительства следует принять следующие меры:

Нанесение на карты и снятие растительного почвенного слоя: Определение и отметка на картах участков для снятия растительного слоя.

Систематическое снятие растительного почвенного слоя с учетом сохранения его структуры для дальнейшей рекультивации.

Разработка правил по складированию и хранению снятого растительного почвенного слоя:

- Определение мест для складирования и хранения снятого растительного почвенного слоя.

- Выполнение расчетов общего объема снятого почвенного слоя, необходимого для будущей рекультивации.

Разработка плана программы рекультивации: Создание детального плана программы рекультивации с учетом завершенных работ и возможности рекультивации участков после завершения эксплуатации.

- Определение критериев и сроков целесообразности рекультивации участков.

- Обслуживание систем контроля эрозии и дренажа: Регулярное обслуживание и контроль за работой систем контроля эрозии и дренажа, построенных на стадии строительства.

- Продолжение экологического мониторинга: Проведение систематического мониторинга качества воздуха, воды и почвы, а также мест размещения твердых отходов для оценки экологической обстановки.

- Проведение опытных работ по восстановлению растительности: Организация опытных работ по восстановлению растительности с целью отбора наиболее подходящих и выносливых видов растений для рекультивации после завершения работы предприятия.

Общие меры по рекультивации после закрытия предприятия будут включать профилирование, демонтаж основного оборудования и зданий и восстановление растительности и среды обитания на тех участках, где это целесообразно, приведение промышленной площадки в целом в равновесие с ее экологическим и ландшафтным окружением.

Биологический этап рекультивации является ключевым этапом в процессе восстановления нарушенных земель и создания благоприятной среды для жизни растительного и животного мира. Он начинается после завершения технической фазы и направлен на формирование корнеобитаемого слоя на подготовленной поверхности, что позволяет предотвратить эрозию почвы под воздействием ветра и воды. Кроме того, этот слой помогает снизить выбросы пыли в атмосферу, что важно для улучшения микроклимата в регионе и обеспечения здоровой атмосферы для живых организмов.

Процесс закрепления пылящих участков является неотъемлемой частью экологических мероприятий. В рамках биологического этапа комплекса мер по восстановлению плодородия проводится подготовка почвы, посев разнообразных трав и организация полива. Подготовка почвы включает в себя рыхление поверхности, механическое распределение удобрений, боронование в два следа и уплотнение катками с кольчато-шпоровой поверхностью. Эти меры способствуют формированию необходимой структуры почвы, подавлению

сорняков и сохранению влаги для последующего использования в сельском хозяйстве или естественных процессах.

# **5.2 Мониторинг и обследование состояния почв (с применением БПЛА)**

Перспективным направлением использования данных БПЛА является мониторинг отдельных свойств почв, в частности их деградации, или оценка параметров плодородия почв отдельных полей. При этом в качестве индикатора состояния и свойств почв может быть использована индикационная роль растительности на полях по аналогии со спутниковыми методами (Кирьянова, Савин, 2013). Но наиболее перспективным является разработка подходов детектирования свойств почв по состоянию их открытой поверхности. В настоящее время эти возможности сильно ограничены технической невозможностью создания миниатюрных камер, позволяющих получать изображения в узких спектральных диапазонах. При этом преимуществом подходов, основанных на БПЛА, по сравнению со спутниковыми технологиями для работы на уровне отдельных полей является возможность получения изображений в любой день, когда поверхность почв открыта для непосредственного наблюдения.

#### **5.3 Посев трав и бонитировка почв**

Для сельскохозяйственной рекультивации под пастбища для отгонного животноводства в районе рекультивации рекомендуется посев трав, включая Терескен (Ceratoides), род однодомных невысоких кустарников и полукустарников семейства маревых. Это соответствует проектным решениям по охране подземных вод, не предвидящим негативного воздействия от хозяйственной деятельности в рамках проекта.

Учитывая проектные решения с соблюдением требований законодательных и нормативных актов Республики Казахстан, негативное воздействие на подземные воды от намечаемой хозяйственной деятельности в рамках проекта не прогнозируется.

Согласно почвенно-климатическим условиям района и принятому природоохранному и сельскохозяйственному направлению рекультивации, основным мероприятием биологического этапа является посев многолетних трав на рекультивируемых площадях. Комплекс мероприятий по восстановлению плодородия включает следующие виды работ:

Подготовка почвы. Подготовка почвы включает рыхление подготовленной поверхности, механическое разбрасывание удобрений, боронование в 2 следа, прикатывание кольчато-шпоровыми катками. Эти меры способствуют приданию почве надлежащего агрофизического состояния,

очищению от сорняков и накоплению влаги, что важно для успешного развития растений на рекультивированных участках.

К подготовке почв также относится проведение своевременной и качественной обработки почвы, что способствует улучшению ее физических и химических свойств, а развитию посевов трав.

Для улучшения биологической способности нарушенных земель предусматривается проведение следующих мероприятий:

1. Рыхление подготовленной поверхности.

2. Механическое разбрасывание удобрений.

3. Боронование в 2 следа.

4. Прикатывание кольчато-шпоровыми катками.

Для внесения минеральных удобрений необходимо использовать следующие количества:

- Аммиачная селитра: 102 кг/га
- Суперфосфат: 136 кг/га
- Калийные соли: 102 кг/га

Таким образом, данные мероприятия и внесение удобрений помогут повысить биологическую способность почвы.

«В основе оценки должна лежать почва, как естественное тело, независимо от отношения к ней человека и условий времени; так как почва представляет основание неизменяемое, независящее от влияния разных экономических и других причин, основание самое прочное и дающее возможность со временем еще более развить дело оценки... Без обстоятельного, строго научного изучения почв самая тщательная оценка земельных угодий не будет достаточно обоснована, а поэтому не может повести к разумным мероприятиям..» – В. В. Докучаев, 1950, соч. т. IV.

Со времен создания базы экологии на рубеже 1925–1930 годов, как на территории Казахстана, так и всего СССР, были выделены несколько видов бонитировки земель. В пределах каждой указанной зоны, провинции или района выделено 5 групп (Соболев С. С., 1958) почв, различных по плодородию. В каждую группу входят почвы более или менее однородные по производительной способности. По своим свойствам территория Суздальского рудника относится к III группе пахотнопригодных земель ниже среднего качества. При их освоении необходимы специальные мероприятия по борьбе с эрозией, солонцеватостью, заболоченностью и завалуненностью.

В свете указанных характеристик почвенного покрова территории Суздальского рудника требуется комплексное научно обоснованное подход к освоению и использованию земельных ресурсов. Это включает в себя разработку и реализацию специализированных программ по борьбе с эрозией, солонцеватостью, направленных на сохранение и улучшение плодородия почвенного слоя. Кроме того, необходимо учитывать интегральный подход к рациональному использованию земель с учетом их природных и экологических особенностей, что позволит эффективно оценить и управлять агроклиматическими условиями.

# **ЗАКЛЮЧЕНИЕ**

Основные научные выводы и практические результаты работы заключаются в следующем:

Согласно запланированному маршруту БПЛА возможно построить кадастровый план особо труднодоступных технических объектов, очертить их границы, рассчитать площади без видимых отклонений, сохраняя привязку координат.

Изучен вопрос выбора рациональных параметров аэрофотосъемки с помощью беспилотного летательного аппарата поверхности угольного склада, основанный на решении оптимизационной задачи нелинейного программирования с ошибкой моделирования до 10% и перекрытием 60%.

В основе работ могут использоваться несколько ПО, вне зависимости от их данных и наличия общей базы, в целях достижения максимальной результативности и точности исследуемых объектов.

Время занимаемое методом съемки БПЛА занимает в разы более меньшую продолжительность в отличии от аналогов, что является технологическим прорывом. Съемка маршрутного листа в 2600 метров и возвращение на базу в сумме при крейсерской скорости в 14 км/ч занимает порядка 9 минут.

В процессе камеральных работ при помощи Bentley ContextCapture стало возможным оцифровать значимые объекты и высчитать их показатели, как угольные отвалы и котельни рабочего поселка. В то время, как с помощью AutoCAD создать план местности, с прилегающим объектом (хвостохранилище), на основании анализа данных Bentley ContextCapture и полевых работ БПЛА, а также предоставленными данными компании разработки архитектурного плана местности.

Мелиорация почв является неотъемлемой частью при учете земель и занимает длительный период. В данных случаях, полученные ранее результаты съемки будут использованы для построения плана рекультивации исползанных при производстве земель.

# **СПИСОК ИСПОЛЬЗОВАННОЙ ЛИТЕРАТУРЫ**

1 Проект «Суздальский горно-перерабатывающий комплекс», том 2, Усть-Каменогорск: Казгипроцветмет, 2016. – С. 94-95.

2 В.Н. Пинчук, С.В. Макаренко. Земельный кадастр и мониторинг земель: учебное пособие - Ставрополь: Ставропольский государственный аграрный университет, 2022. - С. 32-35.

3 Варламов А. А. Земельный кадастр, Том 1, Теоретические основы государственного земельного кадастра, 2017. - С. 5, 13, 18–20.

4 Л. И. Коротеева. Серия «Высшее образование», Земельно-кадастровые работы: учебное пособие - Ростов-на-Дону: издательство «Феникс», 2015. - С. 5, 18, 116.

5 Береговой Д.В. Диссертация: Создание топографических планок на основе данных съемки с беспилотного летательного аппарата и автоматизации процесса дешифрирования - Санкт-Петербургский горный университет, 2018. - С. 25, 55, 77–78.

6 Организация ЮНИСЕФ, CESDRR. Проект «Развитие беспилотной авиации для предупреждения и ликвидации последствий чрезвычайных ситуаций с акцентом на уязвимые группы населения», Учебно-методическое пособие по использованию беспилотных летательных аппаратов, Алматы, 2020 - С. 16, 37, 50.

7 Хахулина Н.Б., Рябов В.А. Статья «Применение беспилотных летательных аппаратов в кадастре и геодезии», 2022. – С. 3-4.

8 Приказ и.о. Министра индустрии и инфраструктурного развития Республики Казахстан от 31 декабря 2020 года № 706. Зарегистрирован в Министерстве юстиции Республики Казахстан 5 января 2021 года № 22031.

9 Генеральные планы промышленных предприятий. СП РК 3.01–103– 2012. Комитет по делам строительства и жилищно-коммунального хозяйства Министерства индустрии и инфраструктурного развития Республики Казахстан. Ст. 5: Правила размещения инженерных сетей. - Нұр-Сұлтан: официальное издание, 2019.

10 Водный кодекс Республики Казахстан от 9 июля 2003 года № 481-II, ст. 88 (с изменениями и дополнениями по состоянию на 08.06.2024 г.).

11 Алябьев А. А., Зуев Н. А., Кобзева Е. А. Технологические особенности фотограмметрического метода в комплексных кадастровых работах. Приложение к журналу Известия вузов. Геодезия и аэрофотосъемка. Сборник статей по итогам научно-технической конференции. 2018. № 9. - С. 181-183.

12 Министерство образования и науки Республики Казахстан Ж.М. Аукажиева, Е.Ж. Маусымбеков, Д.А. Джорашов. Высшая геодезия, Астана,  $2016. - C. 15 - 16.$ 

13 IV Всероссийская научнопрактическая конференция. Программа «Геодезия, картография, геоинформатика и кадастры. Производство и образование», Санкт-Петербург, 27-29 сентября 2022 г.

14 М.К. Баймуратов. Раздел охраны окружающей среды (РООС) к проекту «План ликвидации последствий ведения горных работ месторождения «Анисимов Ключ», 2022. – С.15-18.

15 Эгизов И.А., Ордобаев Б.С. Основы курса «Гидротехнические сооружения»: учебное пособие для технического специального направления. «Гидротехнические сооружения» профиля «ЗЧС». - Бишкек: Издательство КРСУ, 2018. – С. 72-74.

16 Приказ министра по инвестициям и развитию Республики Казахстан от 27 февраля 2015 года №247 «Об утверждении Правил ведения государственного кадастра месторождений и проявлений полезных ископаемых».

17 Закон Республики Казахстан от 11 апреля 2014 года № 188-V «О гражданской защите» (с изменениями и дополнениями по состоянию на 08.04.2016 г.).

18 Хабалтуев Е. Ю. Межевание и обследование земель: учебное пособие для студентов землеустройство и кадастры - Иркутский ГАУ, 2019. – С. 45-51.

 19 [https://iacoos.kz/information-systems.](https://iacoos.kz/information-systems) Информационные системы: Государственные кадастры природных ресурсов Республики Казахстан.

![](_page_43_Picture_0.jpeg)